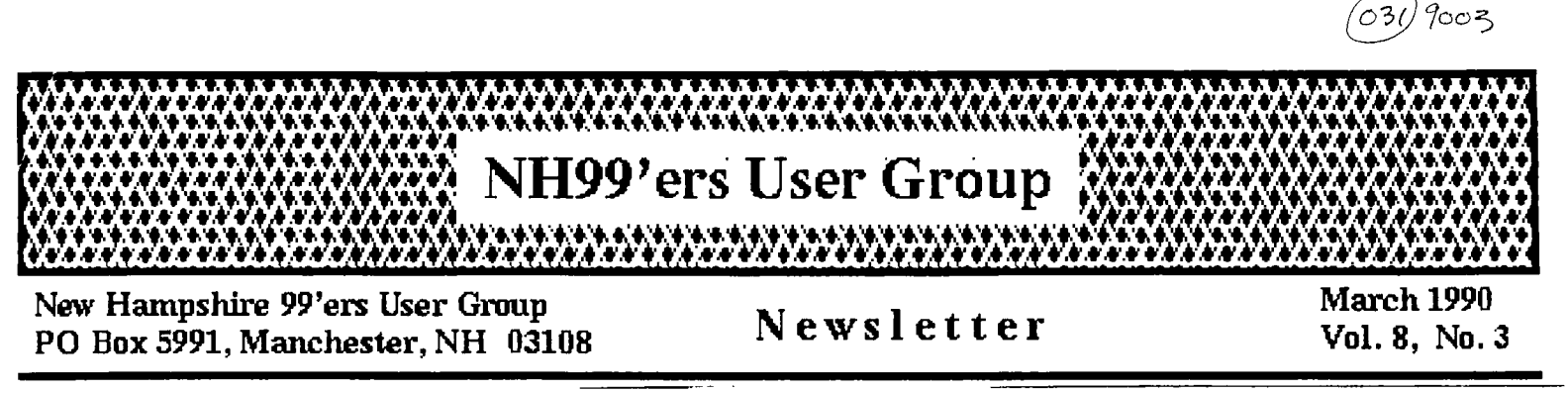

## CLUB NEWS by Paul Bendeck, President

Fun and entertaining! That's how I would describe the February meeting. Each month continues to surprise and amaze me with what can happen when you mix a room full of people and a TI-99/4A together.

Before I get into the fun stuff, let me talk about the software library status. After a slow start, it looks like we are starting to really get things rolling with lots of new software coming in each month. Chris Agrafiotis presented the club with a preliminary catalog listing of what has been reviewed and cataloged so far. In the process, a lot of out of date software has been deleted from the library. The software that remains has been, or is in the process of being, tested, reviewed, and cataloged. Chris is maintaining a special database of all the software in the library. About two thirds of the total library has been reviewed so far. Chris still needs some help reviewing software. If you would like to help, see Chris during the meeting and he can give you a handful of disksto review.

A partial listing of the software library is included in this month's newsletter. Please take a moment to look over this list and see if there is any software that you would like to add to your collection. Orders for software are taken during regular club meetings. Each disk costs \$3.50. Copies can also be made at the meeting. If you can't make it to a meeting, you can send mail to the club address and we will mail back your order. Please add a little extra for postage on mail orders.

Please take a moment to check your address label on this month's newsletter. If you are a dues paying member, your renewal expiration date is marked in red ink on your label. Due to rising expenses, the club cannot afford to keep sending newsletters to people who do not keep their dues up to date. Don't risk having your name dropped from our mailing list. Send in your dues today.

The New England TI 99/4A Fayuh is coming again this spring. However, there has been a date change. The new date for the Fayuh is now Saturday May 5 from 10 am to 4 pm. The Boston Computer Society is sponsoring the event which will be held at the Waltham Central Middle School Cafeteria, 55 School Street, Waltham, MA. The NH99'ers are tentatively planning to be there again this year. Specific club activities for the Fayuh will be discussed at the next meeting.

The snow last month must have kept everyone indoors working on their TI-99/4As because we had a record number of demos at the February meeting. First, I gave a short demo of PRE-SCAN IT! from Asgard Software. Then Curtis Provance demonstrated how to setup a communications link between 2 TI-99/4A systems to transfer programs or text files. Curtis also demonstrated a few games including MINER 2049'ER. Bob Bouchard brought in a large group of demos including the new Soviet mind game called TETRIS. A must for every game enthusiast! Other demos included: FUNNELWEB V4.12, HONEY HUNT, ARGROIDS, BASEBALL, NIGHT SNIPER, HOCKEY, and SOLITAIRE. Most of this software is available now in our growing software library. Check it out.

Come have some fun. Come to the March meeting. See you there.

 $\hat{\mathbf{r}}$ 

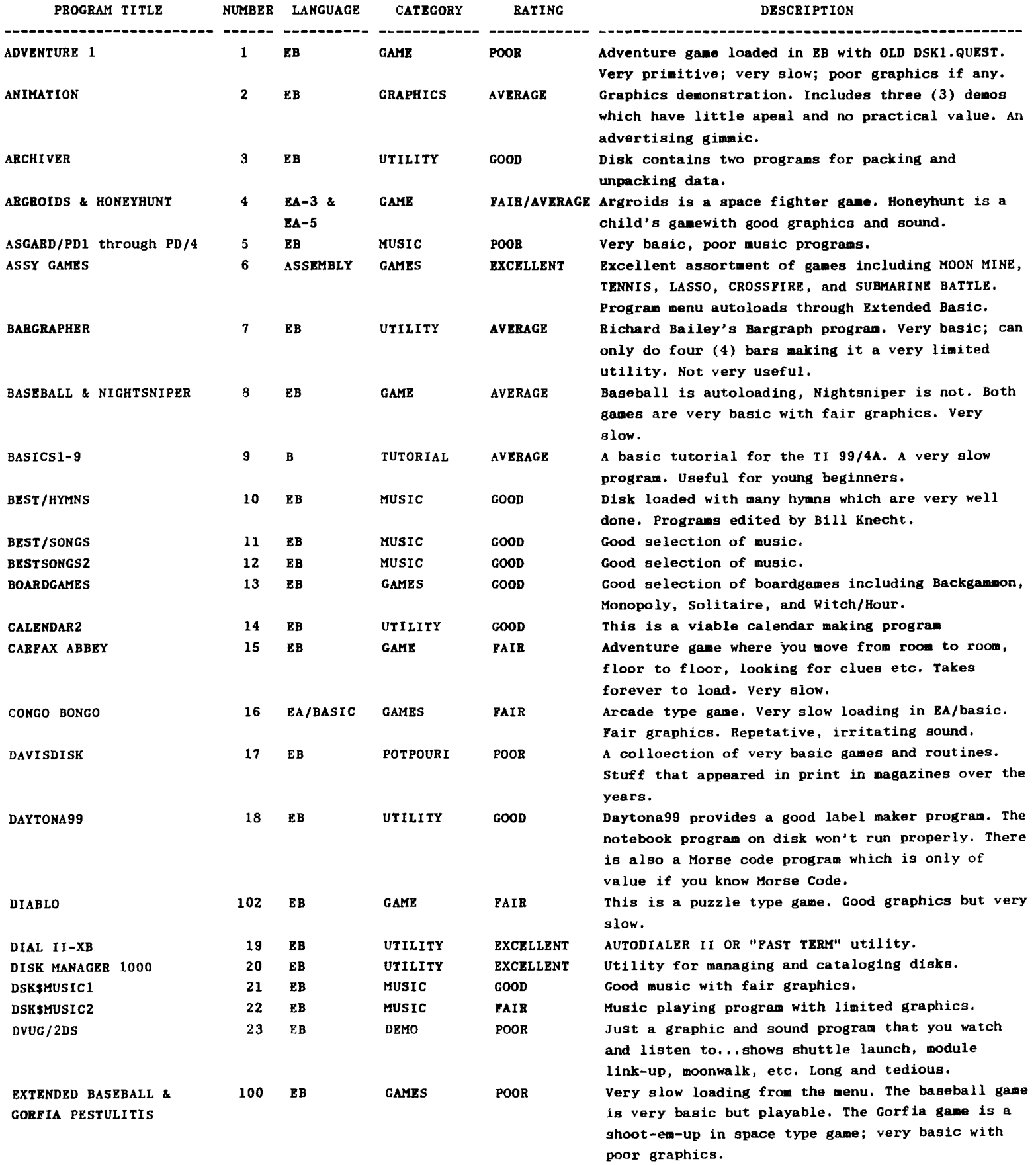

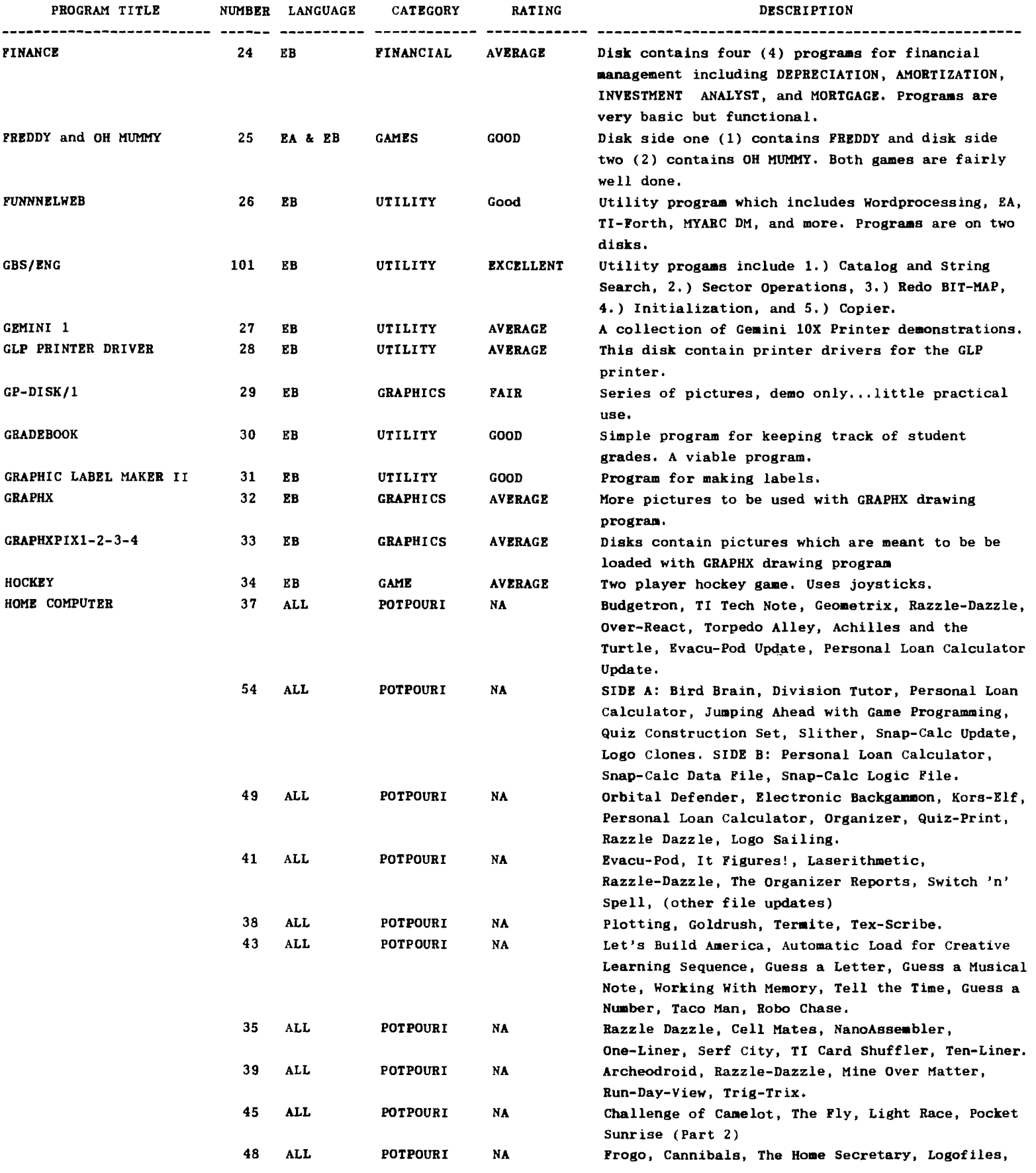

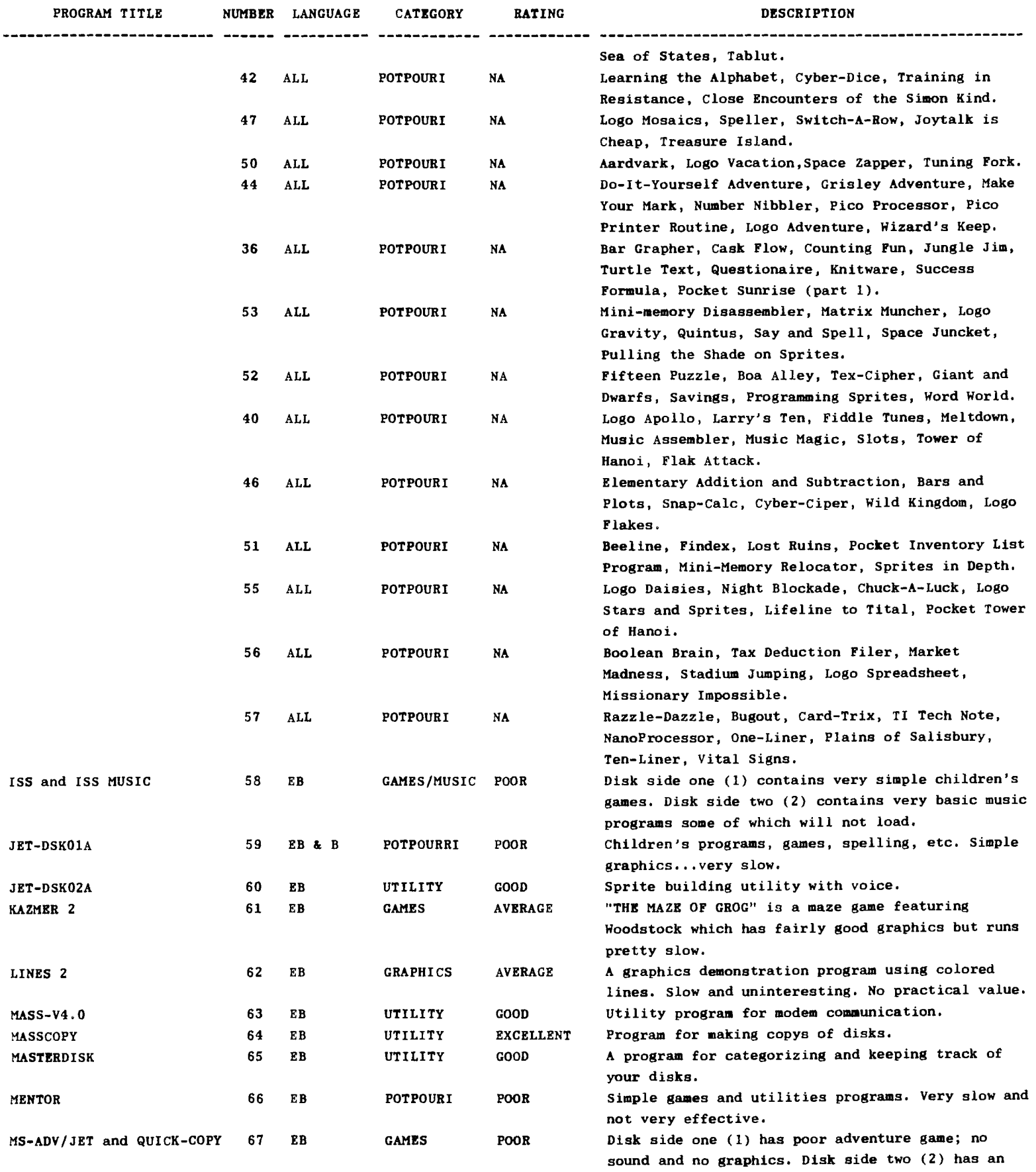

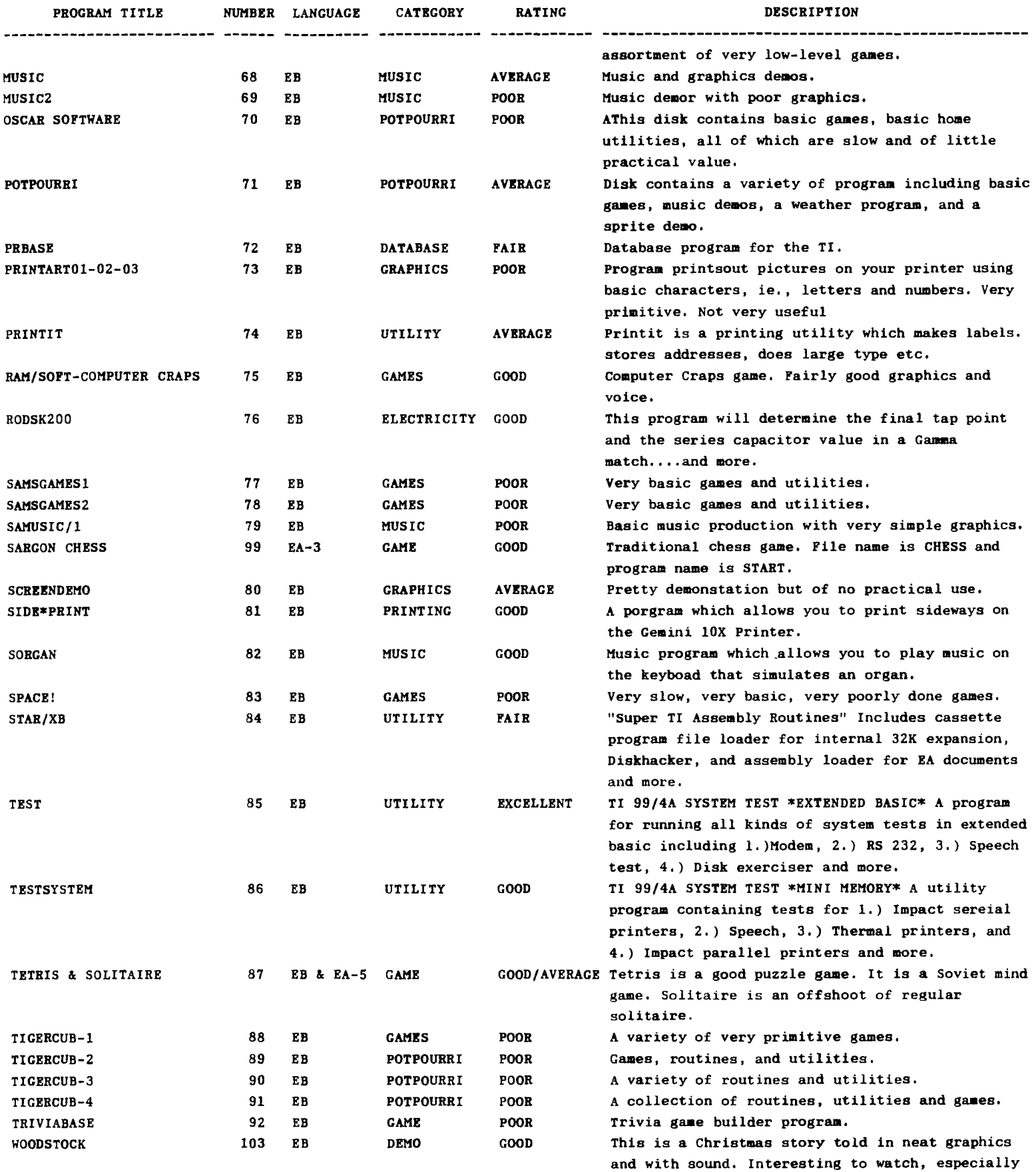

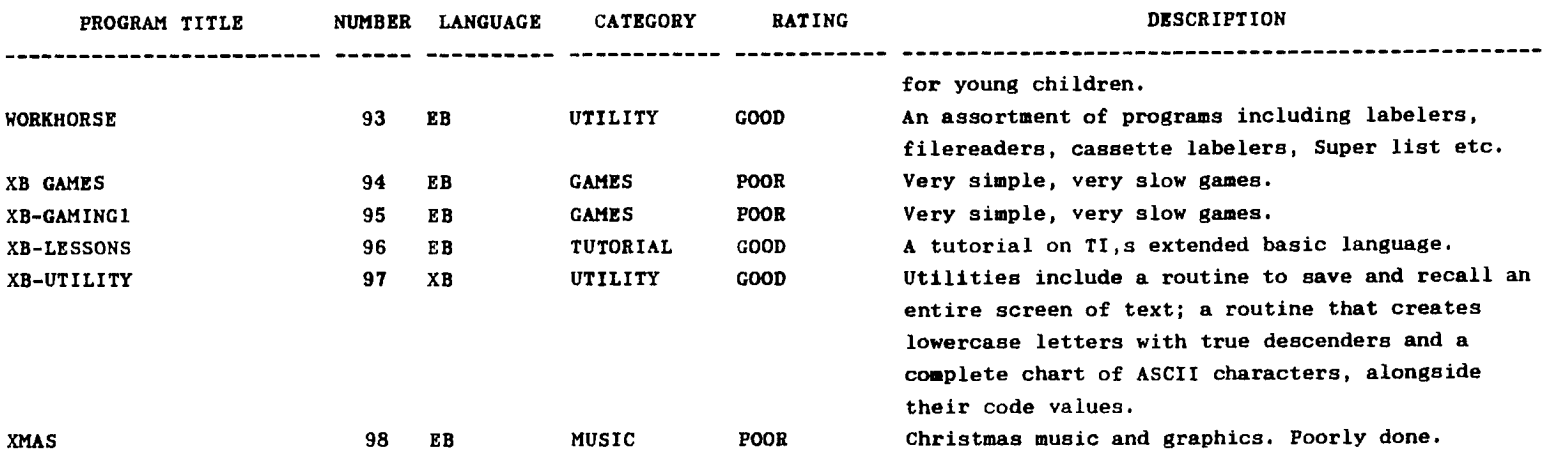

## (Co<sub>ntinued</sub> from page 6)

to sector 1. After the 0004 block, change the next 0000 block to be 0003 (do this by using the arrow keys to move the cursor over to the last 0 in that block - then press 3). Now press CONTROL W and ENTER twice. This will write the revised sector back to your disk. If you really want to, you can put TESTFILE1 back in its right place by changing the 5 to 3, the 2 to 5, the 4 to 2, and adding a 4 on the end: 0003 0005 0002 0004 0000 0000 0000 0000 then write out the sector the same way.

Press CONTROL B again to go to sector 0. At this point, you will have to take my word for it, but all those FFEF's etc. in the middle of the sector should he FFFF's. Move the cursor down to the fourth line near the end (where the F's start). Press the capital F key and hold it down long enough to go through the  $\bar{i}$ . Now write this sector to disk with a CONTROL w and two ENTER's.

Press FUNCTION 4 to go back to the main menu and select the disk directory. When you catalog the disk, you will find that TESTFILE1 is back - with ail its original information! I should mention that we did the restore the hard way - you could have gotten TESTFILEI back simply by adding its header sector to sector 1 and then using any copy program to copy it to another disk!

Enough magic for this month. Next month, we'll learn what's in a header file and devise a way to tell whether or not a "deleted" file has been overwritten by new material.

#### SECTOR 1

## Curtis Alan Provance Paragon Computing

Before we actually add any files to the disk, take another look at sector 0. It should look something like this:

424C 414E 4B20 2020 2020 C168 0944 534B 2028 0101 0000 0000 0000 0000 0000 0000 0000 0000 0000 0000 0000 0000 0000 0000 0000 0000 0000 0000 0300 0000 0000 0000 0000 0000 0000 0000 0000 0000 0000 0000 0000 0000 0000 0000 0000 0000 0000 0000 0000 0000 OOFF FFFF FFFF FFFF FFFF FFFF (the rest is all FFFF)

To refresh your memory, the ione 0300 in the middle of the block means that sectors 0 and 1 are currently in use. sector 7654 3210 FEDC BA98 0030(hex) = 0000 0011 0000 0000(binary)

Now, let's add some files. Enter the following program in Extended BASIC - but don't run it until AFTER you save it. Save it under the name DSK1.TESTPROGRM:

100 OPEN =1:"DSK1.TESTFILE1" 110 OPEN =2:"DSKl.testfile2",RELATIVE 120 OPEN =3:"DSK1.TESTFILE3",INTERNAL 130 FOR X=1 TO 200::PRINT =1:X:: PRINT  $=2:X:$ : PRINT  $=3:X:$ : NEXT X 140 CLOSE #1::CLOSE #2::CLOSE #3

Save the program, then run it (it takes a few minutes to run) then delete the first file as follows: DELETE "DSK1.TESTFILE1"

Load your disk editing program and look at sector 0 again. It should look like this: 424C 414E 4B20 2020 2020 C168 0944 534B 2028 0101 0000 0000 0000 0000 0000 0000 0000 0000 0000 0000 0000 0000 0000 0000 0000 0000 0000 0000 3700 0000 FCBF FFFD FFEF FFEF FFDF 0700 0000 0000 0000 0000 0000 0000 0000 0000 0000 0000 0000 0000 0000 0000 OOFF FFFF FFFF FFFF FFFF FFFF (the rest is all FFFF)

The only information available in this sector is what parts of the disk have been used. We can see from the Dart that I

underlined that sectors 0, 1, 2, 4, and 5 are used:

sectors 7654 3210 FEDC BA98

3700(hex) = 0011 0111 0000 0000(binary) Go to sector 1 by pressing the control key and N at the same time. You will see the following: 0005 0002 0004 0000 0000 0000 0000 0000

(the rest are all zeros)

What this means to the disk manager is that the header for the first file may be found in sector 5, the next header in sector 2, and the last header in sector 4. The order of the header files is determined by the ASCII value of the characters in the name. Press CONTROL N to go to sector 2.

Press CONTROL A to view the screen in ASCII mode. The header should start with the word TESTPROGRM. This is the first file you created on the disk (when you saved the program BEFORE running it). The disk manager typically reserves the first 32 free sectors for file headers and since sector 2 was available, that is where TESTPROGRM's header was loaded. We'll check out header sectors next month - for now, press CONTROL N to go to sector 3.

Now you should see TESTFILE1. YES! You did delete that file - but everything that was in the file (including the header) is still on the disk. When the disk manager "deletes" a file, it simply removes its header number from sector 1 and changes the appropriate bits in sector 0 to show that the sectors that were once occupied by the file are available again. This has the effect of making the file invisible without having to physically erase every sector. This also makes recovering an accidentally deleted file a lot easier (subject for later discussion). Press on ... (with CONTROL N) to see sector 4 - DSKl.testfile2.

This file was also created before TESTFILE3 (found in sector 5) but in ASCII, the lower case letters are found after ALL the upper case letters. Therefore, a file name of abc would be found after a file called XYZ. However, the ordering of the files isn't critical as we will see now.

> Press enough CONTROL B's to go back  $(Continved~c..~p25e5)$

# SCHEDULE OF MEETINGS

The next club meeting is scheduled for Monday March 19 starting at 6:30 PM. Meetings are held the third Monday of each month at the Science Enrichment Encounter (SEE) Center, 324 Commercial Street, Manchester, NH. Below is a list of dates for upcoming meetings. Annual dues are \$15 payable to the New Hampshire 99'ers User Group. New members and visitors are always welcome.

March 19 April 16  $May 21$ June 18  $July 16$ August 20

NH99'ers User Group PO Box 5991 Manchester, NH 03108 603-672-0084